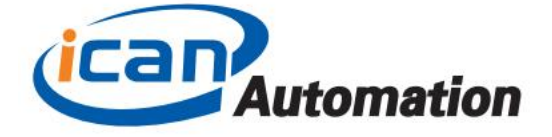

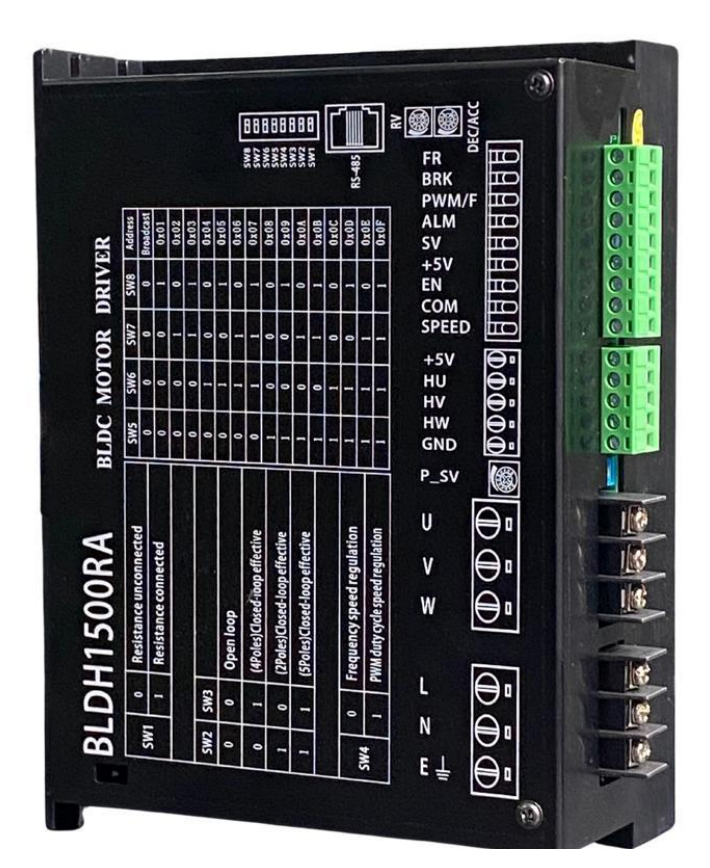

# BRUSHLESS DC MOTOR DRIVE

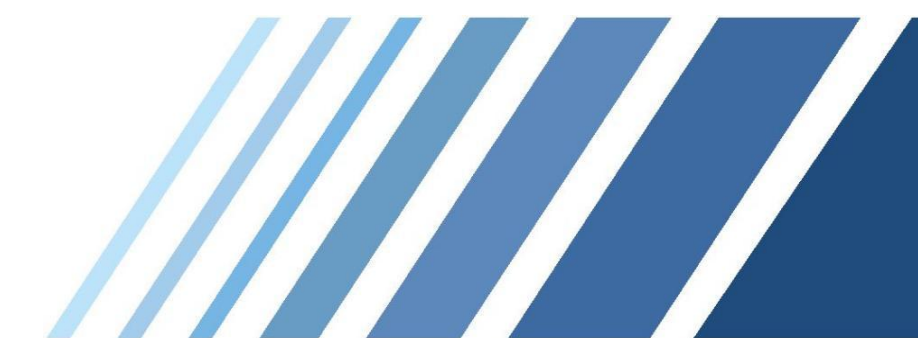

BLDH1500RA User manual

Dongguan ICAN Technology Co., Ltd

## 1. Brief introduction

BLDH1500RA is designed by ICAN-Tech with high-performance and low-cost which used for high voltage brushless DC motors less 1500W. It supports Modbus communication protocol, and also provides more flexible choices for users among actual practice.

#### 1.1 Features

- Support Modbus communication protocol, can be controlled by touch screen or PC
- Built-in RV speed setting
- External potentiometer speed setting
- External analog signal speed setting
- Pulse frequency and PWM speed setting
- Support 100V~220VAC voltage range
- Support -25 $\degree$ C $\sim$ +50 $\degree$ C temperature range of working environment
- Open / closed loop control
- Works for 1500W or lower power of BLDC motor
- 5 seconds waiting time for locked-rotor

## 2. Electrical performance and environment indicators

### 2.1 Electrical indicators

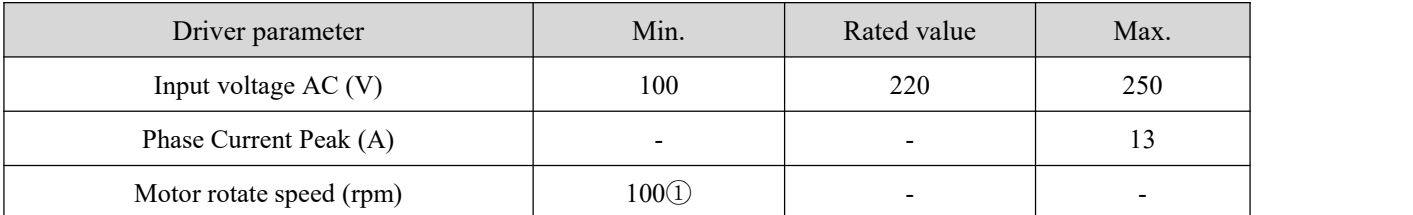

① Under closed loop, the minimum speed of the motor is 100 only if the pole number is set on the driver correctly.

#### 2.2 Environment indicators

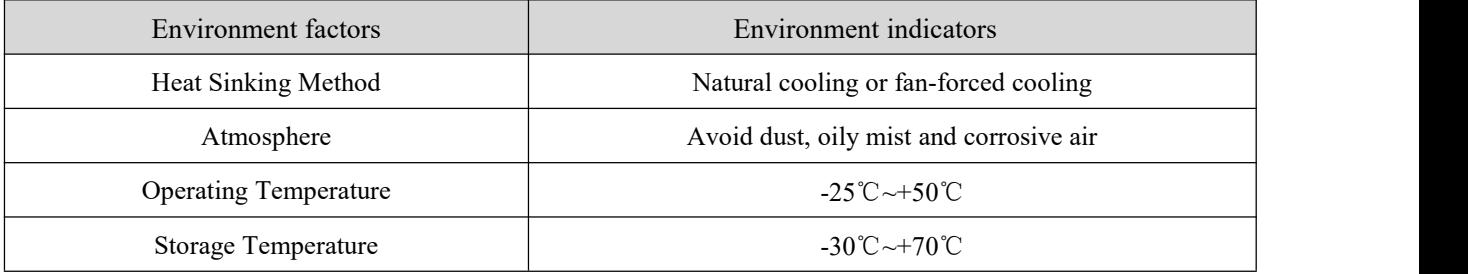

# 3. Driver interface and wiring diagram

## 3.1 Driver interface

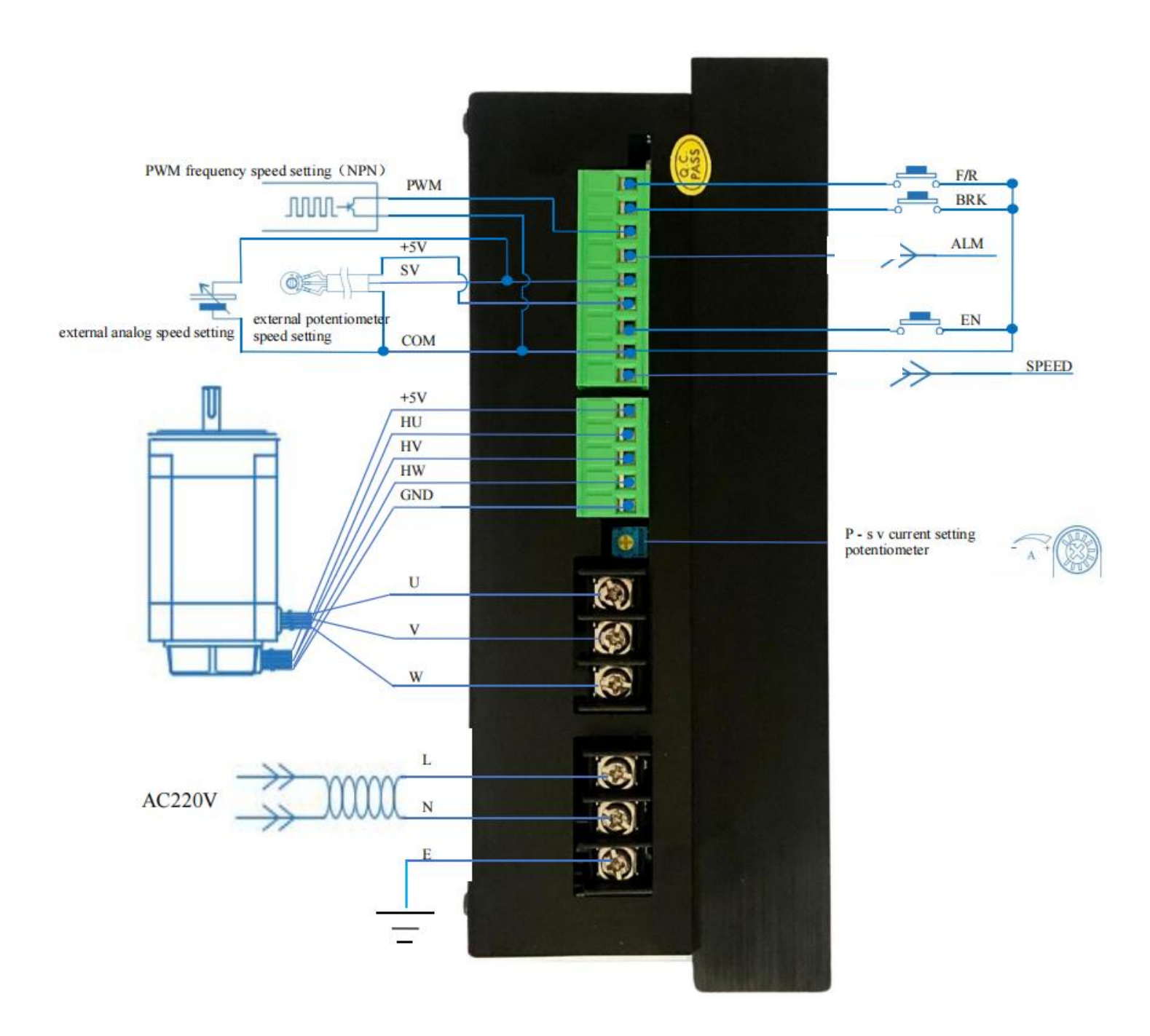

## 3.2 Signal port description

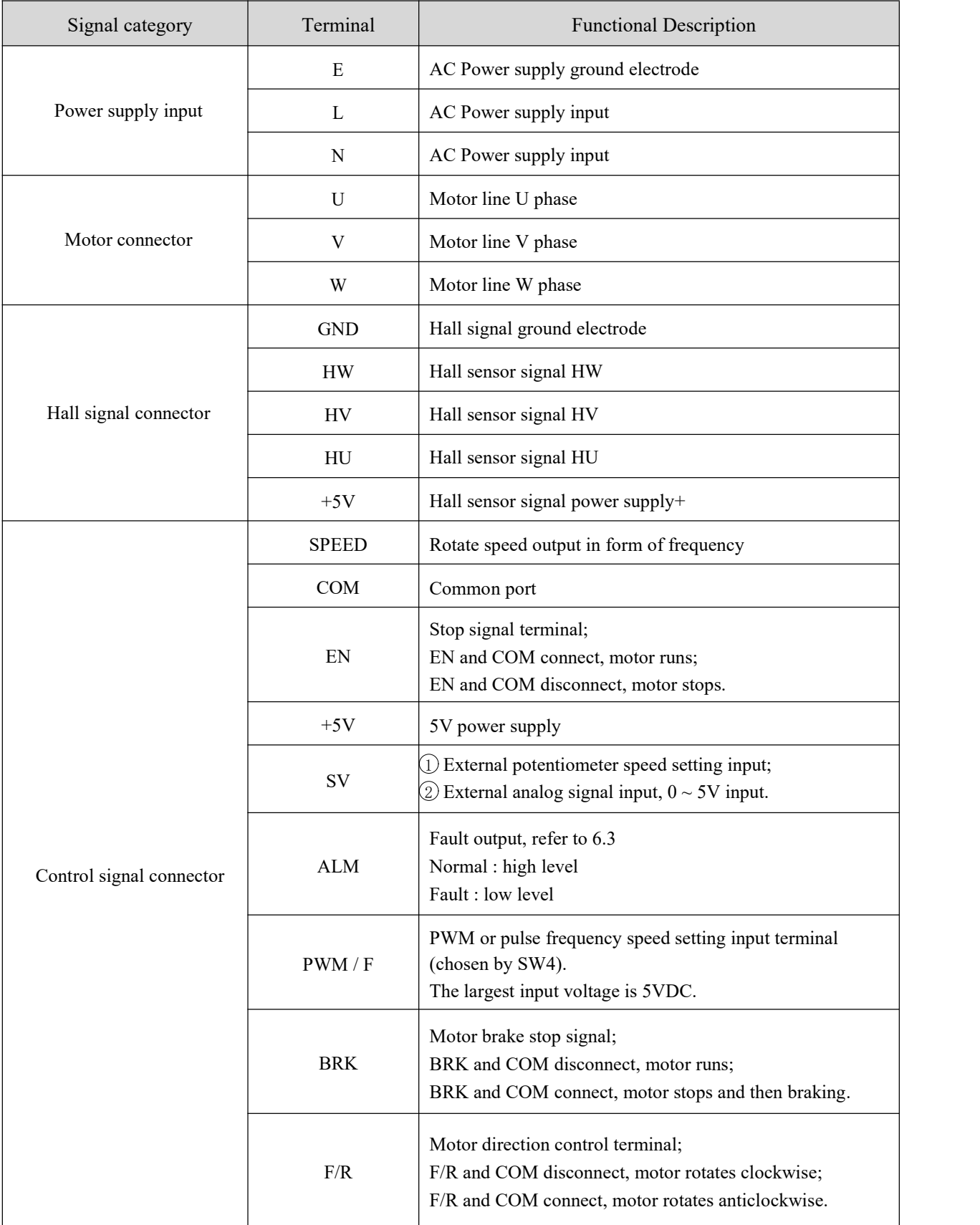

### 3.3 Dimension (Units : mm)

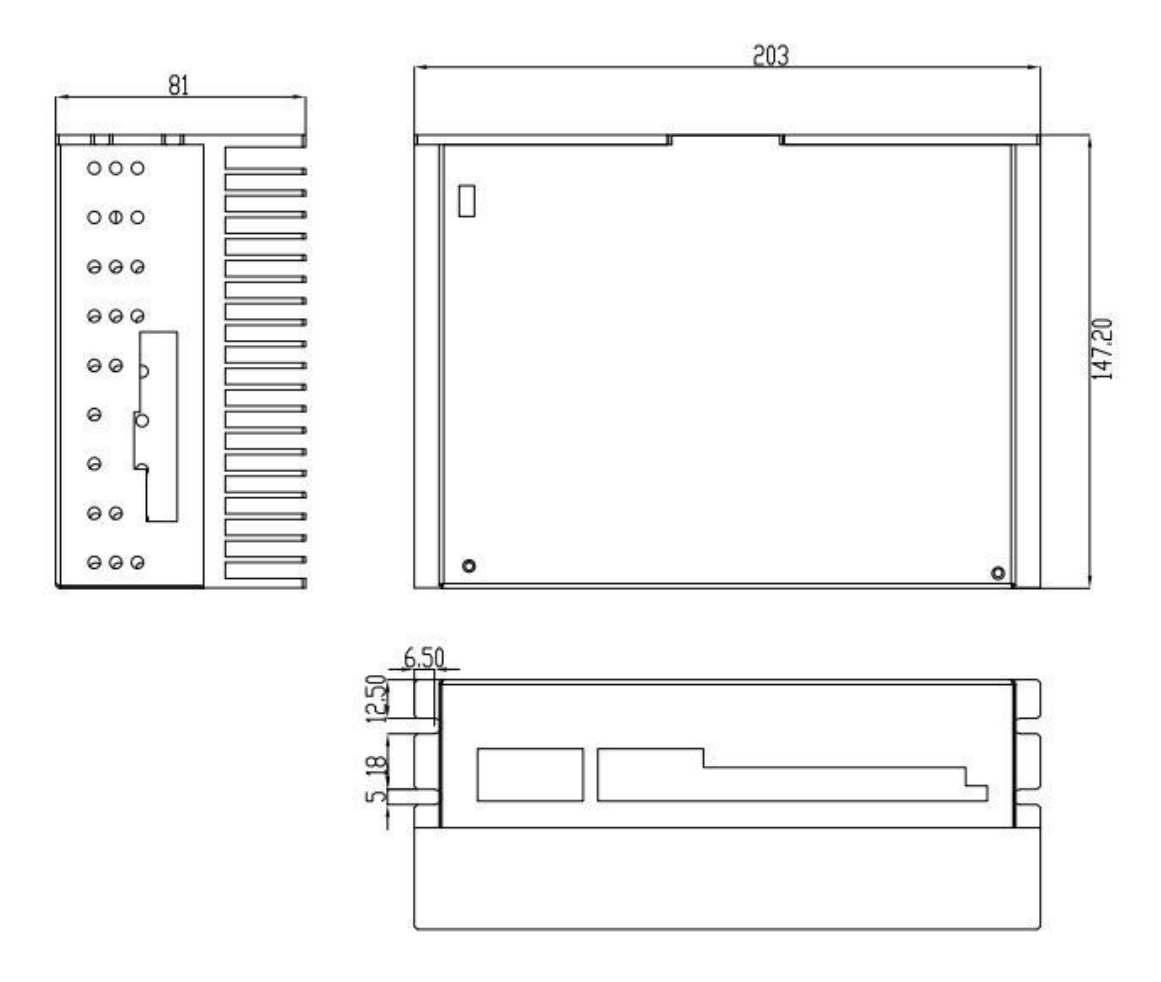

### 3.4 The connection of ALM 、SPEED and PLC

The internal structure of ALM and SPEED ports is following as below, the connection with PLC depends on the input terminal type. For example, the PLC input module AX40/741/42/50/60 and QX40/41/42 of Mitsubishi only support Sourcing Input, users should connect according to the characteristics of this input type.

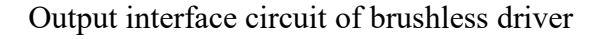

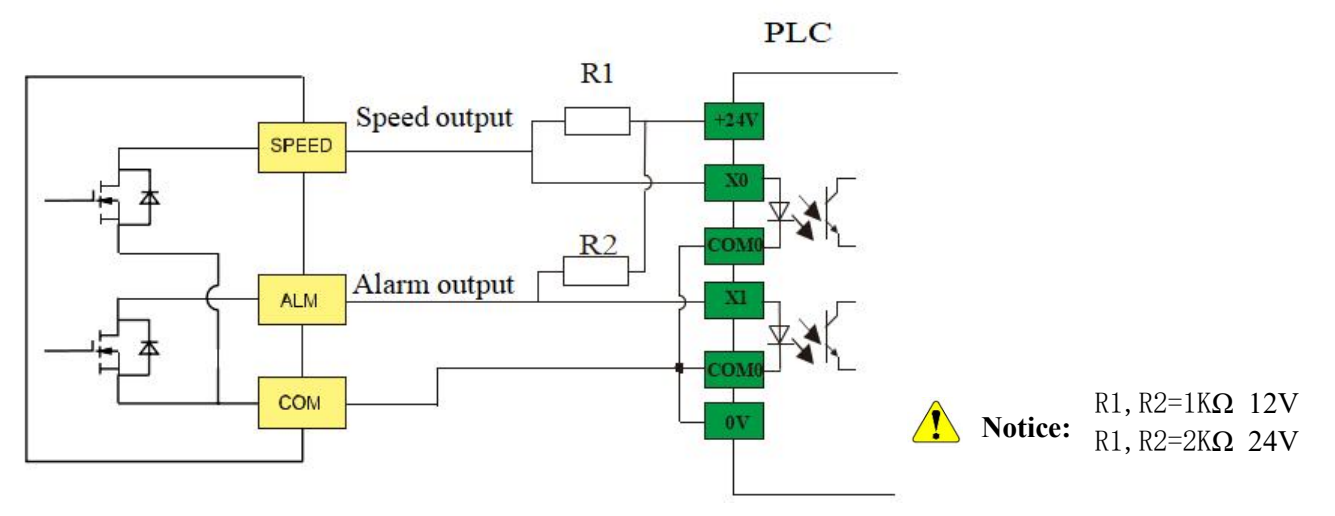

## 3.5 Speed port description

This port feeds motor rotate speed and outputs in form of frequency, 1000rpm=1000Hz, 500rpm=500Hz; Notice that the precision of feedback depends on correct poles setting :

- 1) Closed loop mode : accurate feedback;
- 2) Open loop mode : 4 poles motor rotate speed feedback in default which is underlying setting and cannot be modified by customer.

## 4. Current limit adjustment P-sv

The current limit adjustment knob P-sv can limit the peak value of motor phase current, thereby limiting the calorific value of wingding and protecting the motor.

Customers can use the current limit value between scale 3 and scale 10, when adjusting it to the maximum 10, the phase line limit current is 13A.

Notice: If P-sv is adjusted to 0, the motor will not rotate, and if there is a speed adjustment value at this time, it will alarm **and be locked-rotor.**

## 5. Speed setting via external signal

When switching to external analog control mode, the built-in potentiometer RV must be closed.(RV knob is rotated anticlockwise to the limit position)

When multiple speed setting signal exist at the same time, the signal priority is as below :

Frequency > PWM > Internal Potentiometer > SV

Below pictures are linearity test curve of external signal speed setting :

(1KHz) duty ratio value range:  $2\% \sim 95\%$ ; (50%duty ratio) frequency speed setting: X Hz = X rpm

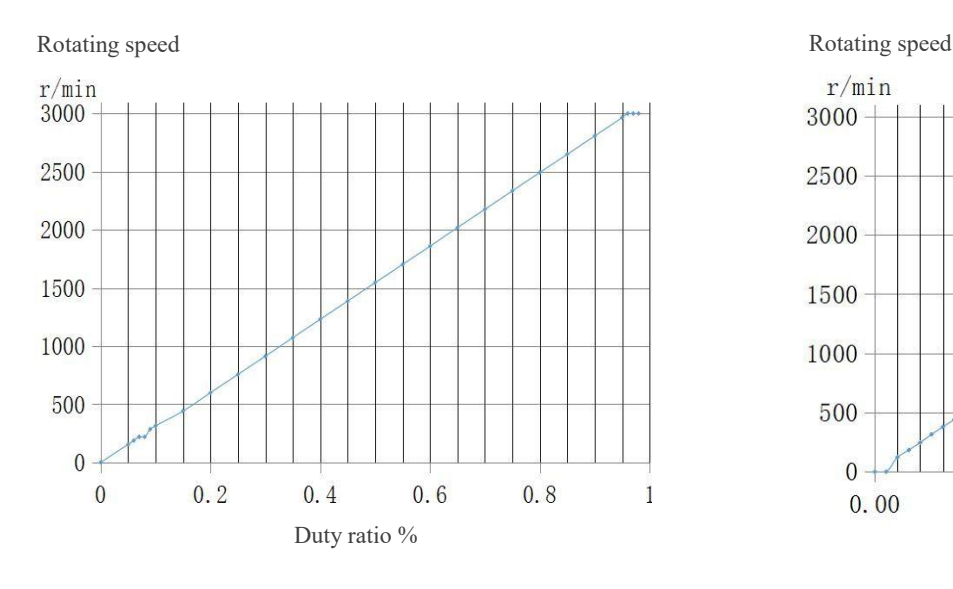

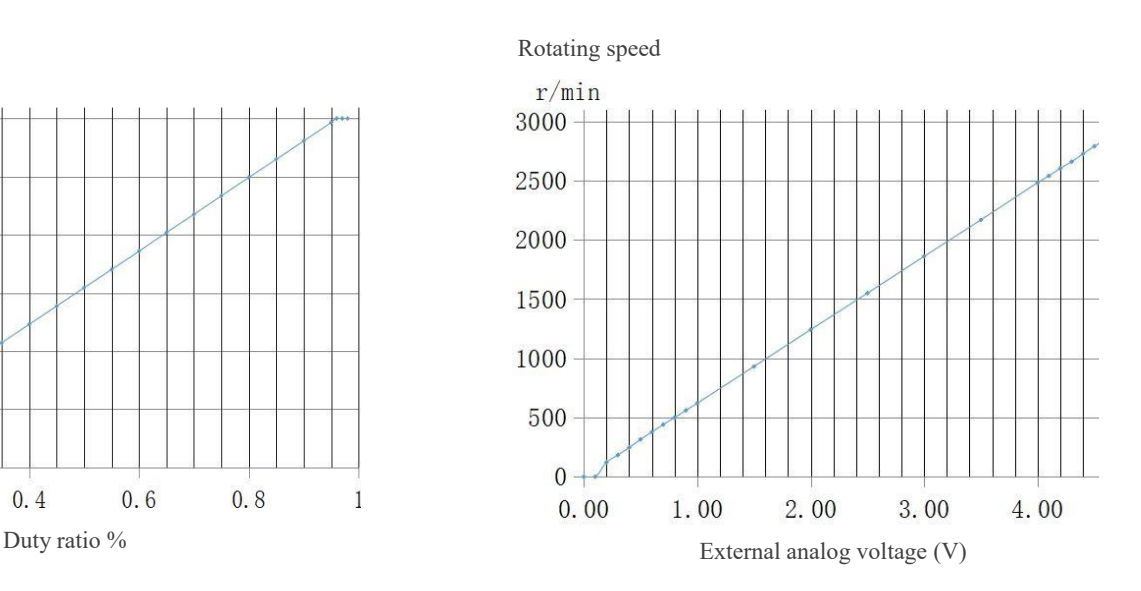

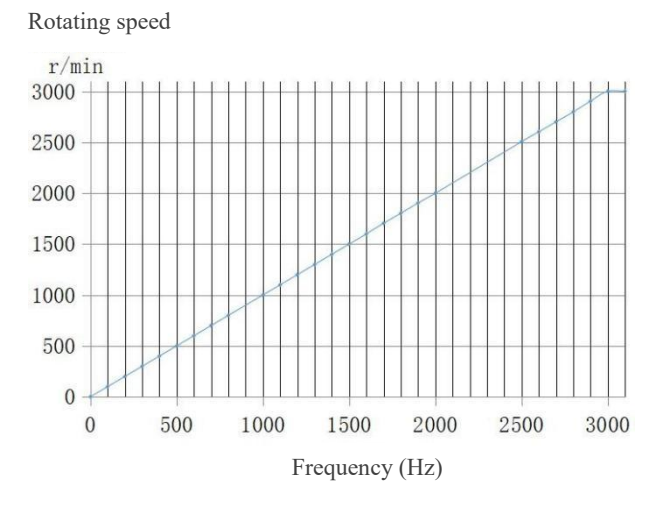

# 6. Status indicator and trouble shooting

## 6.1 Status indicator

When appearing locked-rotor, Hall fault, over-temperature and over voltage, driver will give an alarm signal and stop working.

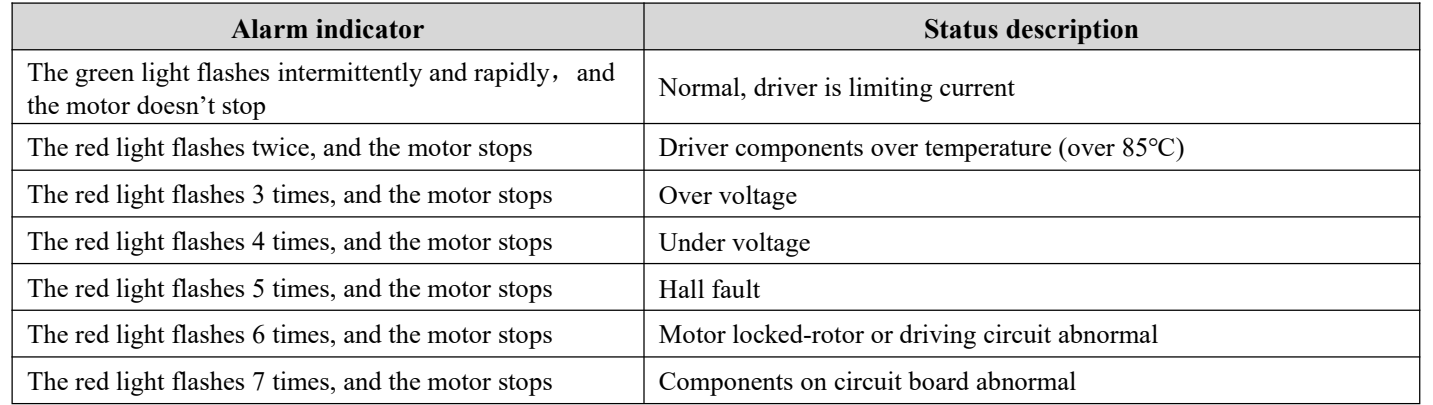

## 6.2 Trouble shooting

When any of abnormal indicator in above table occurs, a reset command should be issued to driver to clear the alarm signal off. If the alarm signal still exists, then proceed as below table.

\*The reset command refers to one of the following commands :

- Adjust all speed setting signals to 0, including built-in potentiometer, external analog signal, PWM and pulse frequency;
- **BRK** connects to GND again;
- Power-on again;

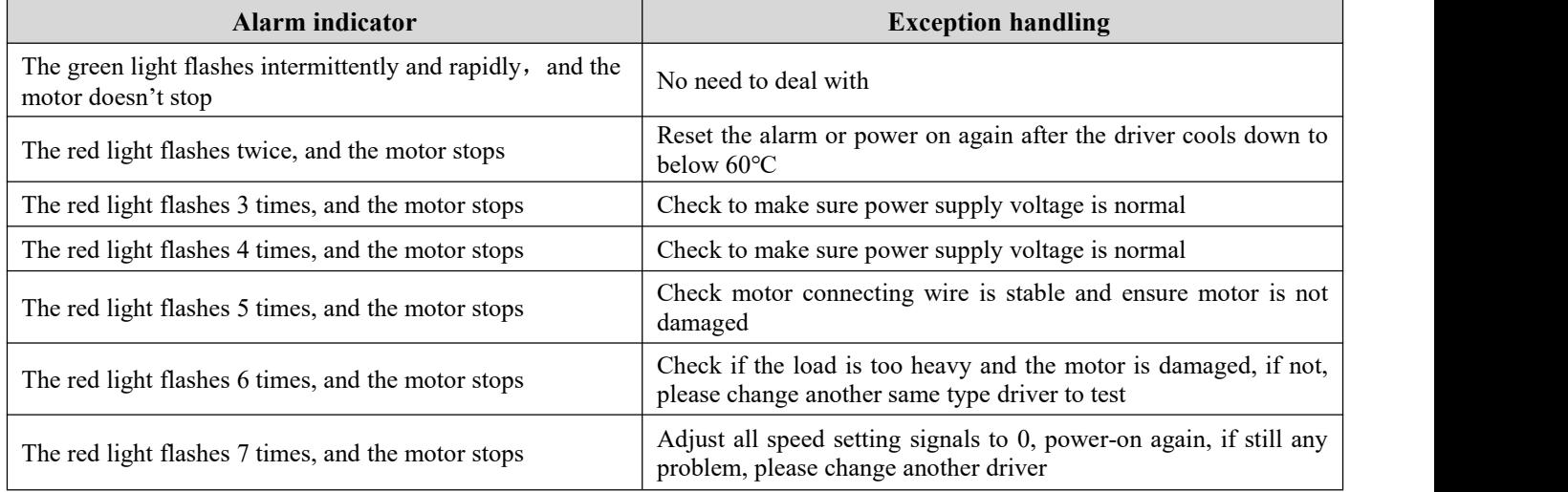

## 6.3 Alarm signal output

If any of alarm in 6.2 table happens, ALM terminal would output low level; if driver is normal, ALM would output high level.

## 7. Acceleration and deceleration potentiometer

Acceleration and deceleration time refers to the time required for the motor from 0 to the set speed. (Notice : the motor rotate speed is not actual value)

## 8. Dial switch function (dial it down = 1, no dial by default = 0)

#### 8.1 Dial switch function

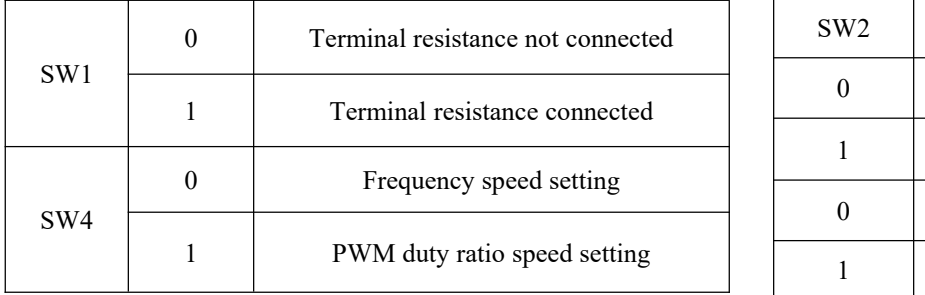

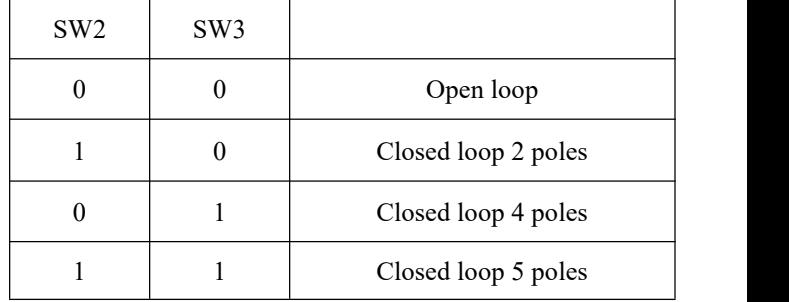

The function of SW5~SW8 is setting slave address, the setting modes are listed as below table.

SW1 = OFF : disconnect the terminal resistance (R=120 $\Omega$ , paralleled to 485 bus)

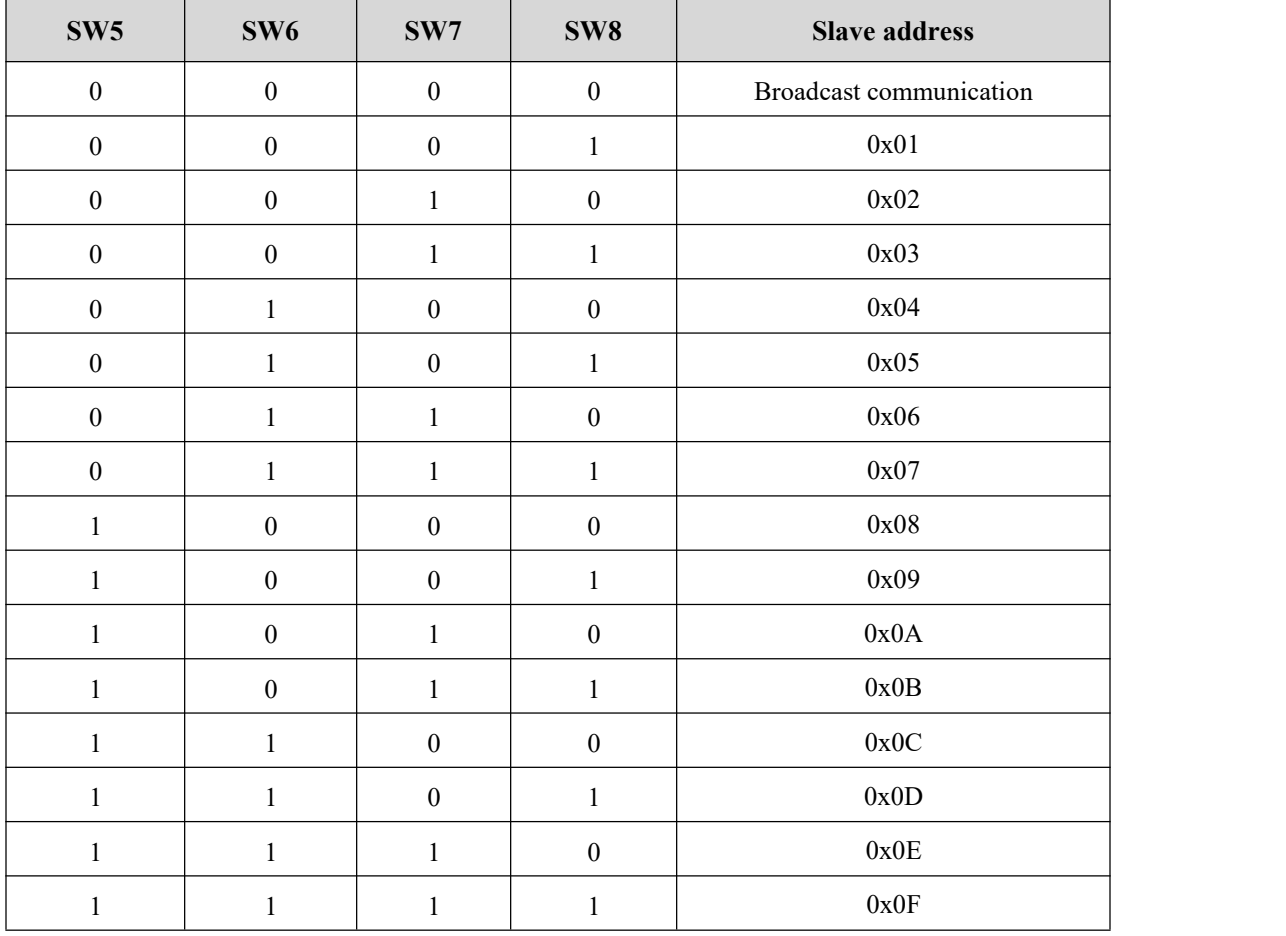

## **Brushless DC Motor Drive**|**BLDH1500RA**

Motor driver BLDH1500R adopts two-wire electrical interface according to EIA/TIA-485 standard, three wires need to be connected for such interface : B,A and GND.RJ45 plug is equipped with these three wires, the detail wiring diagram can refer to 7.3.2 section of national standard GB/T 19582.2-2008. Concerning the industry practice, RJ45 plug also leads out 3.3V voltage, users can decide to connect it or not based on actual situation.

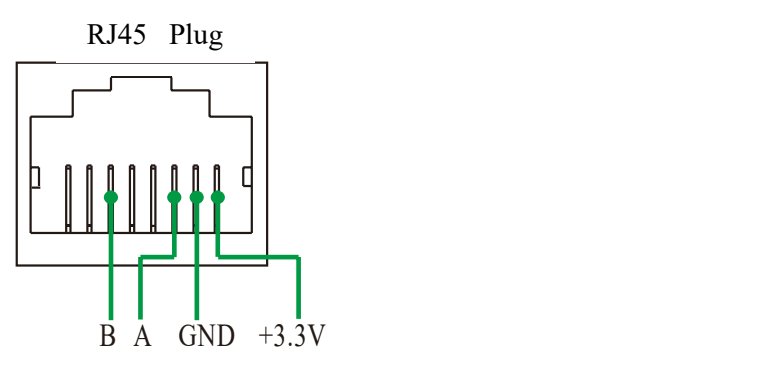

#### 8.2 Address of all holding registers of the server

### **All server holding register addresses that can be read by client**:

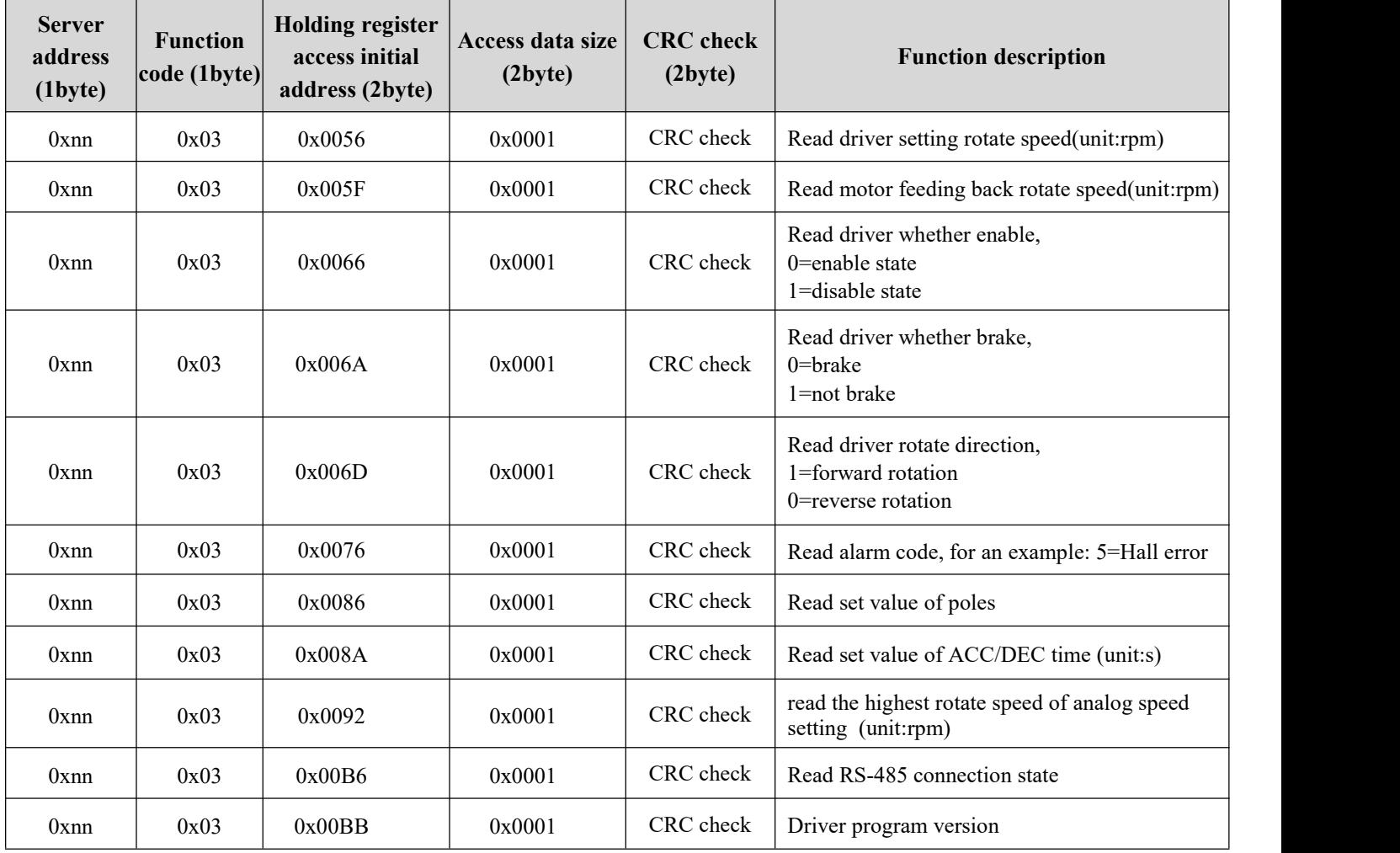

## **All server holding register addresses that can be written by client**:

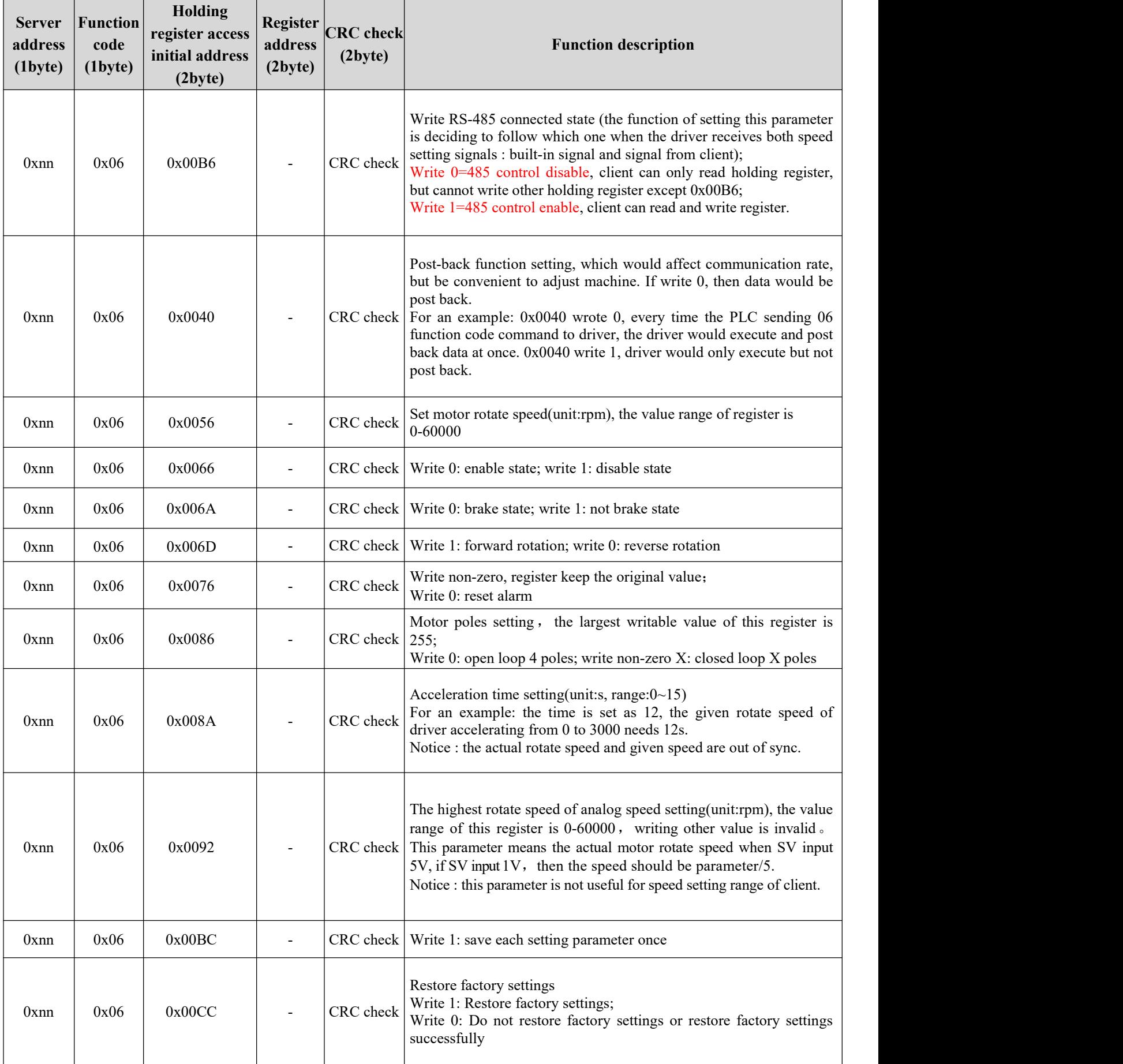

## **Brushless DC Motor Drive**|**BLDH1500RA**

Except register address, users also need to know about the way to store data and call data of this driver, more details are listed as below:

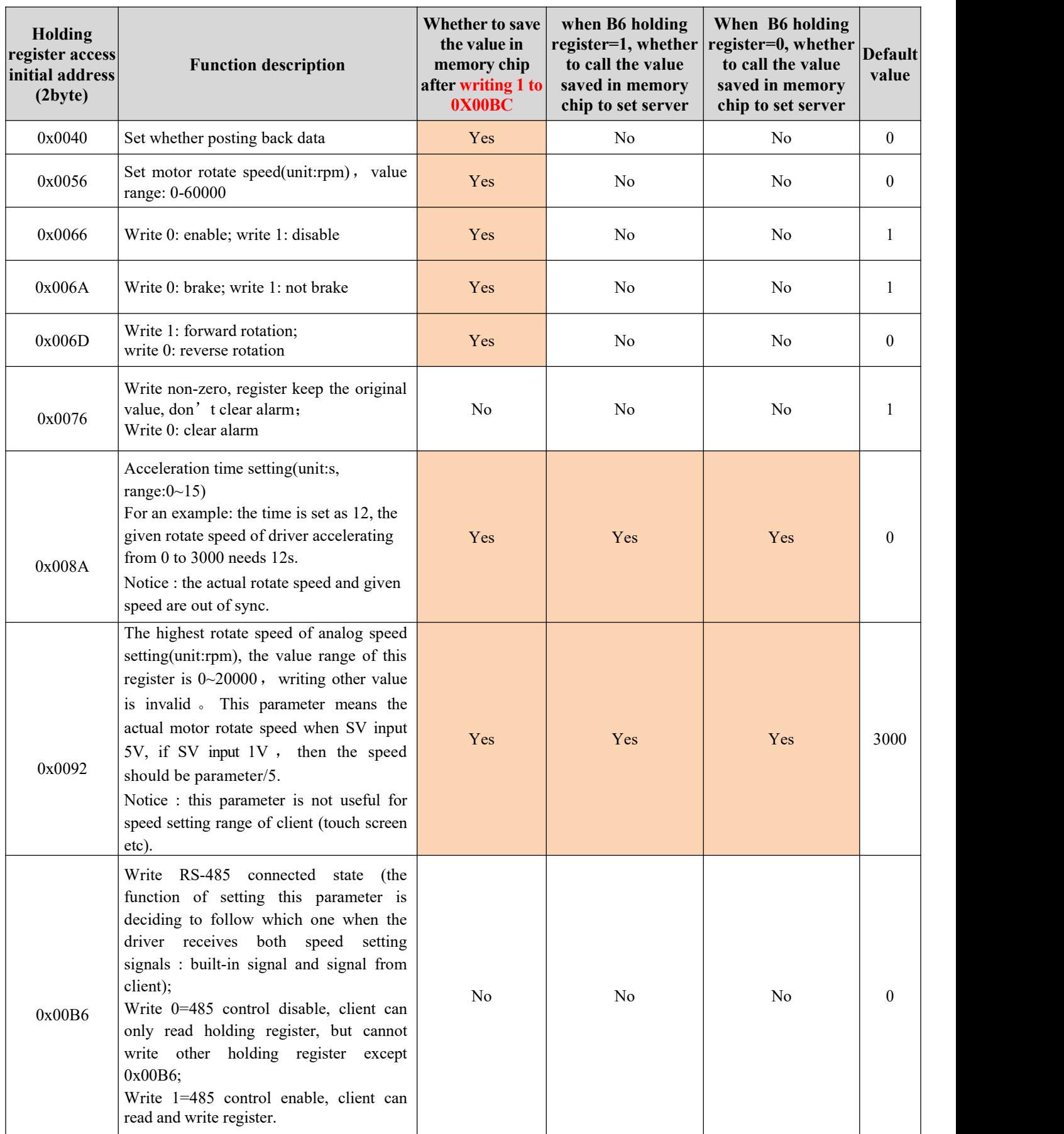

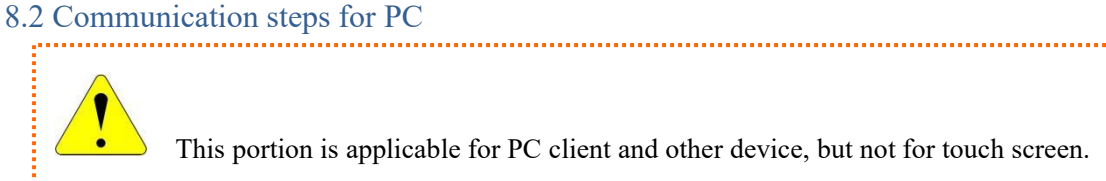

Before communication, users need to know about below two standards firstly:

- GB/T 19582.1-2008: 《Industrial automation network specification based on Modbus protocol part 1 : Modbus application protocol》
- GB/T 19582.2-2008: 《Industrial automation network specification based on Modbus protocol part 2: Implementation Guide of Modbus Protocol on Serial Link》

When communicating, users need to write program following below steps:

- ○<sup>1</sup> Confirm the address of driver
- ○<sup>2</sup> Write a single byte program with 1 start bit and 2 stop bits according to the baud rate
- ○<sup>3</sup> Write CRC calibration program
- ○<sup>4</sup> Determine the structure of ADU accordingto function and send the ADU
- ○<sup>5</sup> Parse data according to the ADU returned by driver

The address of driver could refer to part 8.1 of this manual, the detailed description for  $(2) \sim S$  is followed as below:

**Write a single byte program with 1 start bit and 2 stop bits according to the baud rate**

About the details of this portion, users can refer to part 6.5.1 of national standard GB/T 19582.2-2008.

\*Notice: each character or byte is sent from left to right:  $(LSB) \cdots (MSB)$ 

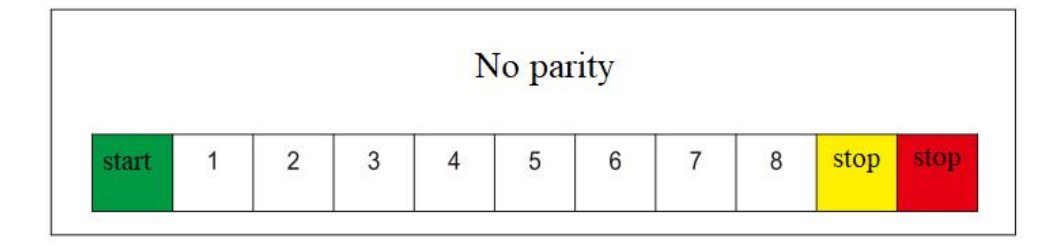

In above picture, the starting signal of a single data packet for serial communication is represented by logical 0 data bit, and the two stopping signals of data packet are represented by logical 1 data bit.

#### **Write CRC verification program**

The driver adopts CRC-16/Modbus algorithm model. Users can refer to Appendix B.2 of GB/T 19582.2-2008 for more details about this calibration method. Below is C source program for generating verified code which is for user's reference.

```
typedef unsigned char u8;
typedef unsigned int u16;
/**
 *@brief generating check code *@param *ptr array for storing information code, the first address ofarray is placed the first byte of ADU
 *@param length bytes of check code removed by ADU
 *@retval u16 check code \star/
u16 getCRC16(u8 *ptr, u8 length)
{
  u8 i;
  u16 crc = 0xFFFF;
  if(length == 0)
    length = 1;
    while(length--) {
      crc ^= *ptr;
      for(i = 0; i < 8; i + 1)
         { if(crc & 1) {
           crc >>= 1;
           crc ^= 0xA001;
         }
         else
           crc >>= 1;
      }
      ptr++;
    }
  return(crc);
}
```
#### **Determine the structure of ADU according to function and send the ADU**

This drive uses two function codes: 03 and 06, so users need to be familiar with two formats of ADU only. Request ADU and response ADU of 03 function code can refer to section 7.3 of GB/T 19582.1-2008. Request ADU and response ADU of 06 function code can refer to section 7.6 of GB/T 19582.1-2008. The common ADU is listed in below table for user's reference.

In below example, the salve address is 1(dial code 8), the serial port assistant debugging is listed when 0X40 register value is 0, parameters would be returned. Users can determine whether return parameters or not based on the actual situation, write 1 if not need to return.

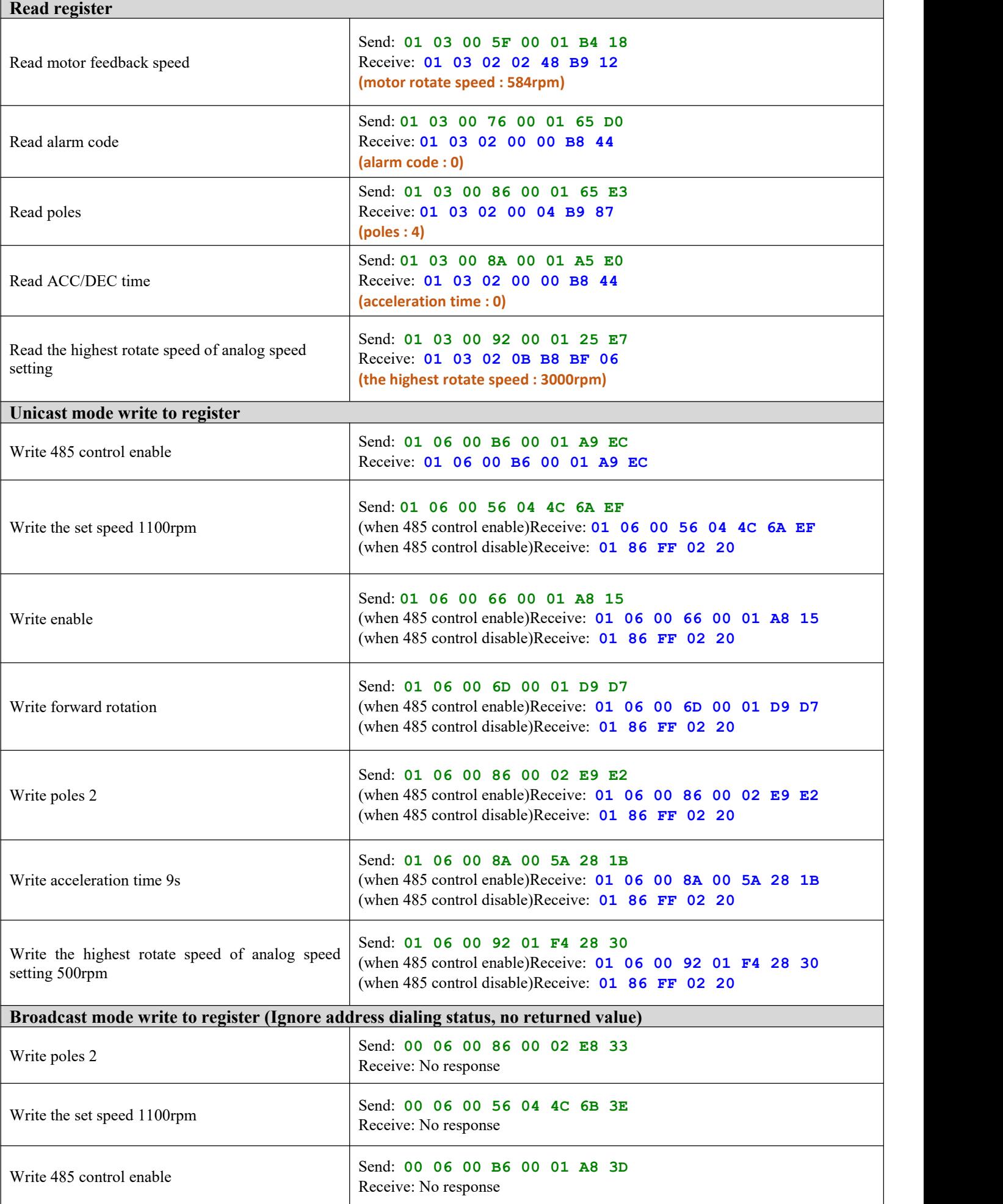

#### **Parse data according to the ADU returned by driver**

Users should perform CRC verification on the returned ADU firstly, then parse the data. Data in ADU can be stored in two ways: one is stored in 16 bits register (the data is a 16 bit short integer at this time), the other is to put data in two registers with consecutive addresses (the data is a 32-bit single precision floating point number at this time). Due to limited space, this manual only gives the C source program for reading data in the second case asfollows :

```
/**
* @brief Get floating point number * @param Address 8-bit character array address, the first byte of ADU put in the first address * @retval float floating point number which can be read
\star/
float getFloat(unsigned char *Address)
{
   unsigned char *floatAddress=Address+3;
   int temp=0;
   temp+=(int)(*(floatAddress))<<24;
   temp+=(int)(*(floatAddress+1))<<16;
   temp+=(int)(*(floatAddress+2))<<8;
   temp+=(int)(*(floatAddress+3));
   return *(float *)&temp;
}
```
# **After sale service**

## **Warranty period**

Dongguan ICAN Technology provides warranty for 1 year from the date of shipping.

## **Maintenance process**

- (1) Get the maintenance permission
- ○<sup>2</sup> Ship the package to the following address: 4/F, Block B, RuiLian Zhenxing Industrial Park,

Wanjiang District, Dongguan City, Guangdong Province Tel: 86-0769-22327568

## **Return policy**

- ○<sup>1</sup> After use or man-made damage condition (etc, wrong wiring), no return
- ○<sup>2</sup> ICAN Technology guarantees the product quality, but product incompatibility is not in the return or maintain condition.
- ○<sup>3</sup> Customers don't use the products under the specified electrical performance and environment indicators, no maintain condition.

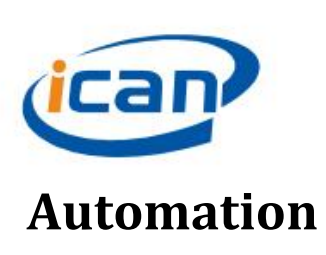

Dongguan ICAN Technology Co., Ltd Add:4/F, Block B, RuiLian Zhenxing Industrial Park, Wanjiang District, Dongguan City, Guangdong Province, China Tel: 086-0769-22327568

Fax:086-0769-22327578 Website: ican-motor.com

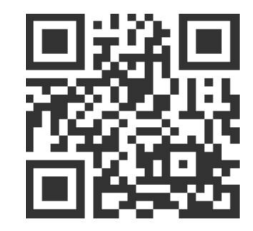

**Scan the QR code to follow us on Wechat**